# MONGODB - ENVIRONMENT

[http://www.tutorialspoint.com/mongodb/mongodb\\_environment.htm](http://www.tutorialspoint.com/mongodb/mongodb_environment.htm) Copyright © tutorialspoint.com

### **Install MongoDB On Windows**

To install the MongoDB on windows, first doownload the latest release of MongoDB from <http://www.mongodb.org/downloads> Make sure you get correct version of MongoDB depending upon your windows version. To get your windows version open command prompt and execute following command

C:\>wmic os get osarchitecture OSArchitecture 64-bit  $C$ :\>

32-bit versions of MongoDB only support databases smaller than 2GB and suitable only for testing and evaluation purposes.

Now extract your downloaded file to c:\ drive or any other location. Make sure name of the extracted folder is mongodb-win32-i386-[version] or mongodb-win32-x86\_64-[version]. Here [version] is the version of MongoDB download.

Now open command prompt and run the following command

```
C:\>move mongodb-win64-* mongodb
      1 dir(s) moved.
C:\>
```
In case you have extracted the mondodb at different location, then go to that path by using command **cd FOOLDER/DIR** and now run the above given process.

MongoDB requires a data folder to store its files. The default location for the MongoDB data directory is c:\data\db. So you need to create this folder using the Command Prompt. Execute the following command sequence

C:\>md data C:\md data\db

If you have install the MongoDB at different location, then you need to specify any alternate path for **\data\db** by setting the path dbpath in mongod.exe. For the same issue following commands

In command prompt navigate to the bin directory present into the mongodb installation folder. Suppose my installation folder is **D:\set up\mongodb**

```
C:\Users\XYZ>d:
D:\>cd "set up"
D:\set up>cd mongodb
D:\set up\mongodb>cd bin
D:\set up\mongodb\bin>mongod.exe --dbpath "d:\set up\mongodb\data"
```
This will show **waiting for connections** message on the console output indicates that the mongod.exe process is running successfully.

Now to run the mongodb you need to open another command prompt and issue the following command

```
connecting to: test
>db.test.save( { a: 1 } )
>db.test.find()
{ "_id" : ObjectId(5879b0f65a56a454), "a" : 1 }
>
```
This will show that mongodb is installed and run successfully. Next time when you run mongodb you need to issue only commands

D:\set up\mongodb\bin>mongod.exe --dbpath "d:\set up\mongodb\data" D:\set up\mongodb\bin>mongo.exe

### **Install MongoDB on Ubuntu**

Run the following command to import the MongoDB public GPG Key:

sudo apt-key adv --keyserver hkp://keyserver.ubuntu.com:80 --recv 7F0CEB10

Create a /etc/apt/sources.list.d/mongodb.list file using the following command.

echo 'deb http://downloads-distro.mongodb.org/repo/ubuntu-upstart dist 10gen' | sudo tee /etc/apt/sources.list.d/mongodb.list

Now issue the following command to update the repository:

sudo apt-get update

Now install the MongoDB by using following command:

apt-get install mongodb-10gen=2.2.3

In the above installation 2.2.3 is currently released mongodb version. Make sure to install latest version always. Now mongodb is installed successfully.

#### Start MongoDB

sudo service mongodb start

Stop MongoDB

sudo service mongodb stop

Restart MongoDB

sudo service mongodb restart

To use mongodb run the following command

mongo

This will connect you to running mongod instance.

### **MongoDB Help**

To get list of commands type **db.help** in mongodb client. This will give you list of commands as follows:

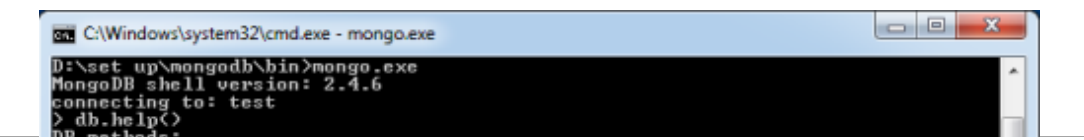

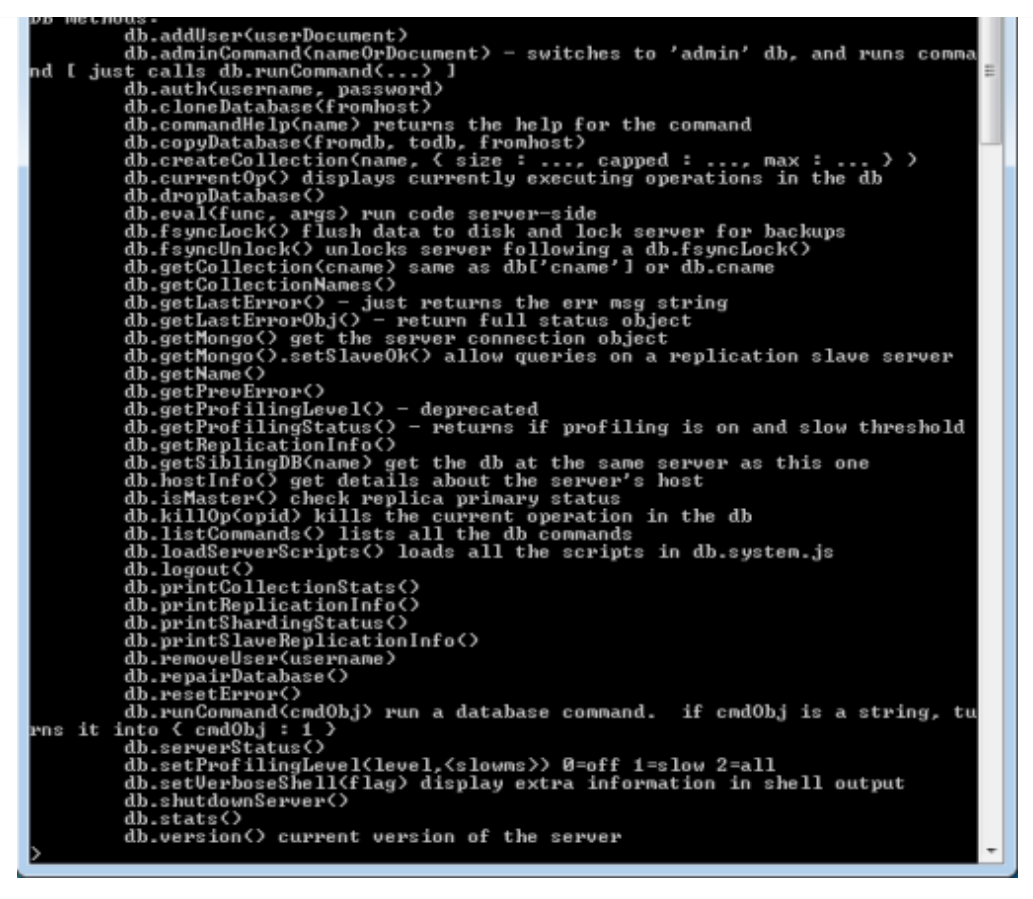

## **MongoDB Statistics**

To get stats about mongodb server type the command **db.stats** in mongodb client. This will show the database name, number of collection and documents in the database. Output the command is shown below:

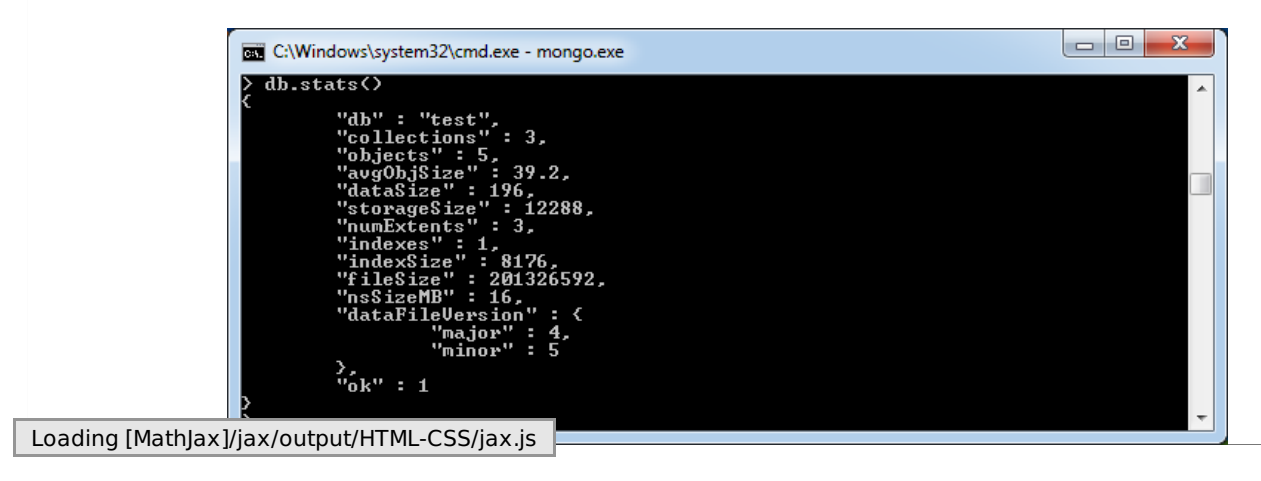